# Filtrado espacial

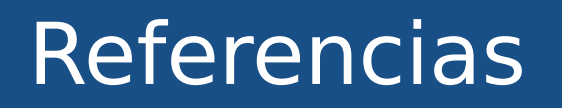

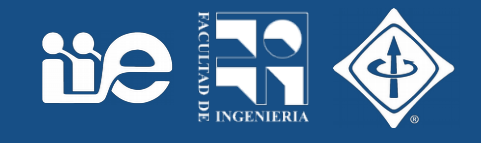

- Digital Image Processing, An Algorithm Introduction to Java Wilhelm Burger & Mark J. Burge. Springer, ISBN 978-1-84628-379-6 Las trasparencias están basadas en el material del libro disponible en www.imagingbook.com
- Digital Image Processing, Gonzalez & Woods

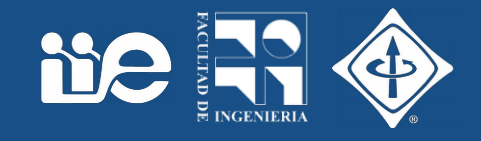

- Un filtro utiliza más de un pixel de la imagen original
- Ejemplo: Suavizado de una imagen

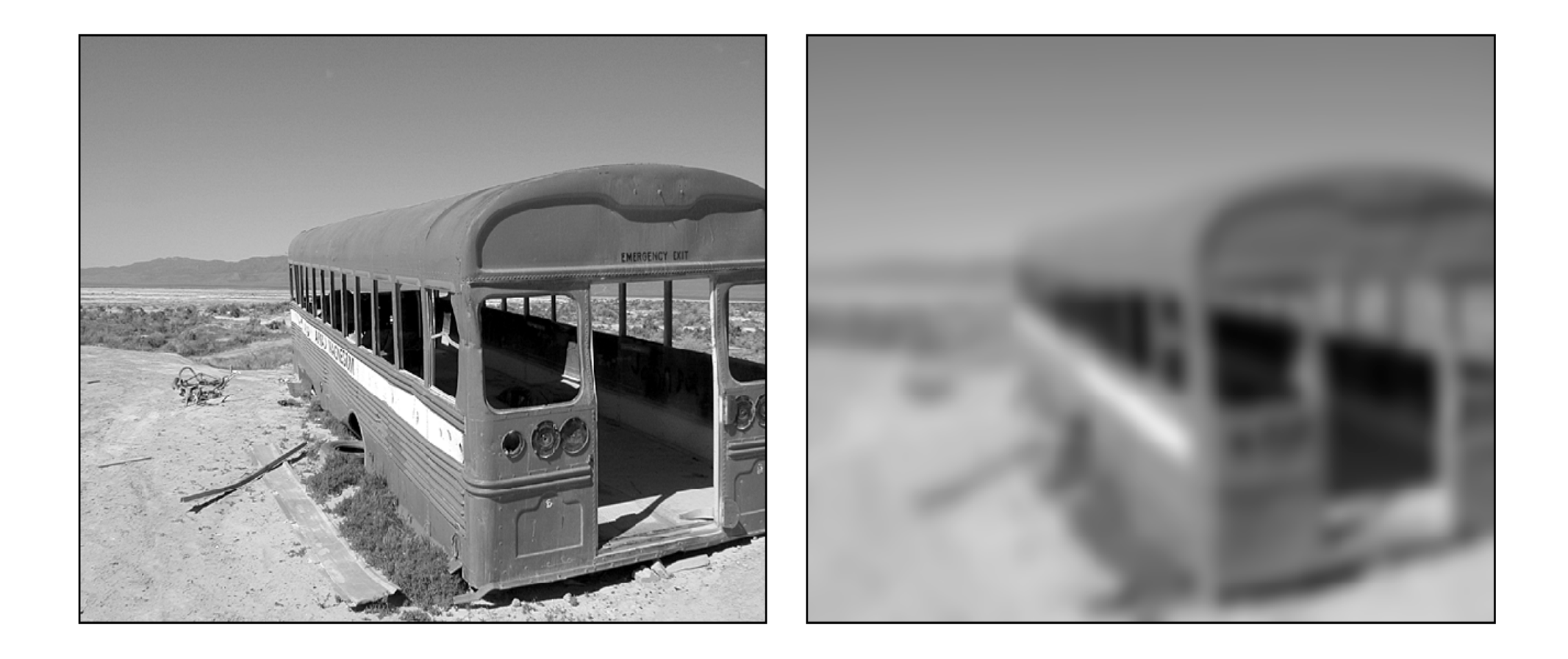

- El pixel I'(u,v) en la imagen de salida se calcula como alguna operación en la región R(u,v) de la imagen de entrada
- Suavizado → posible operación: promediado de pixeles vecinos

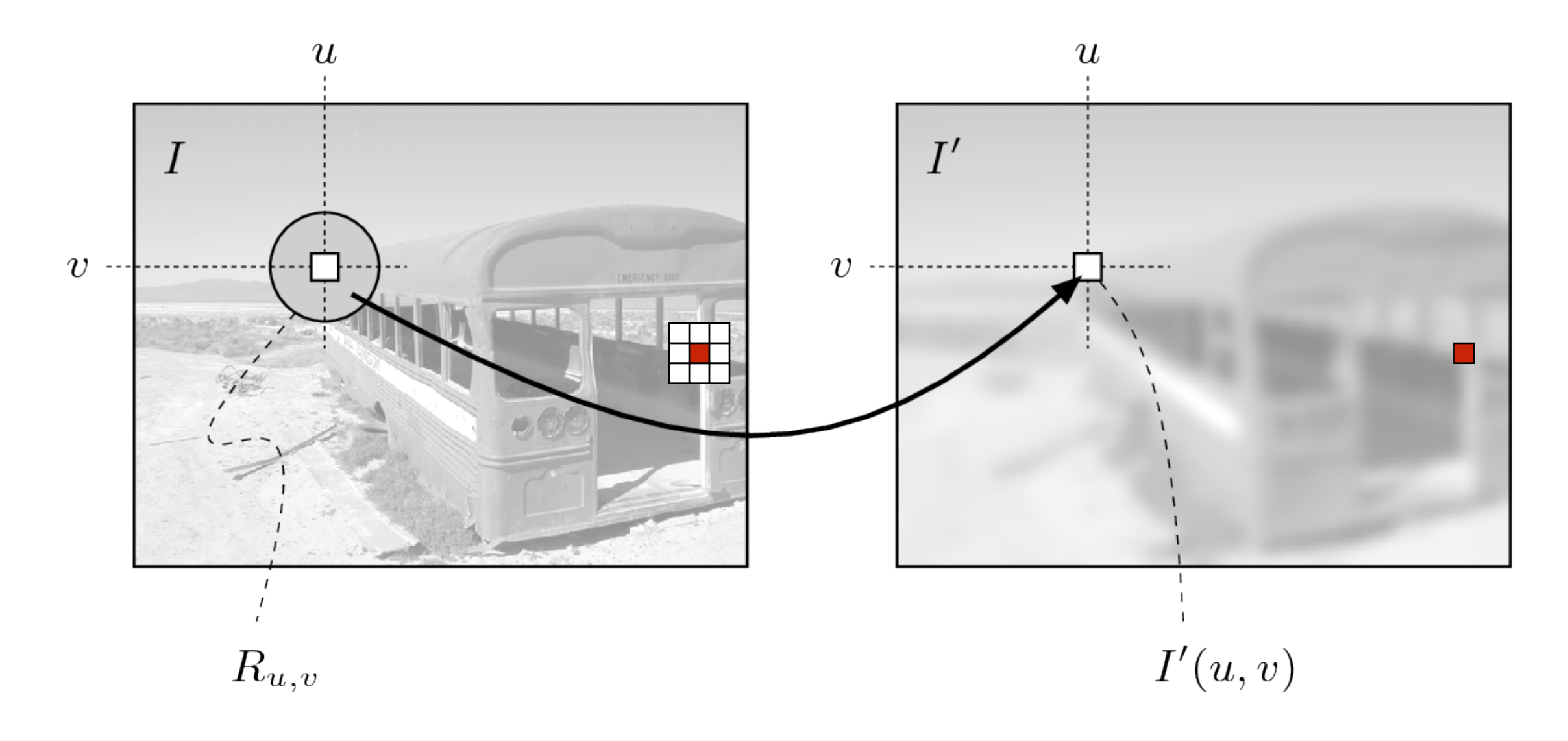

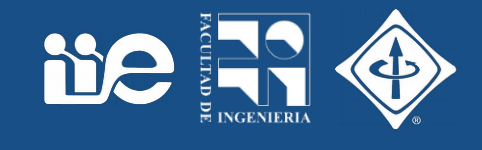

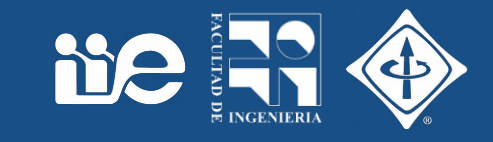

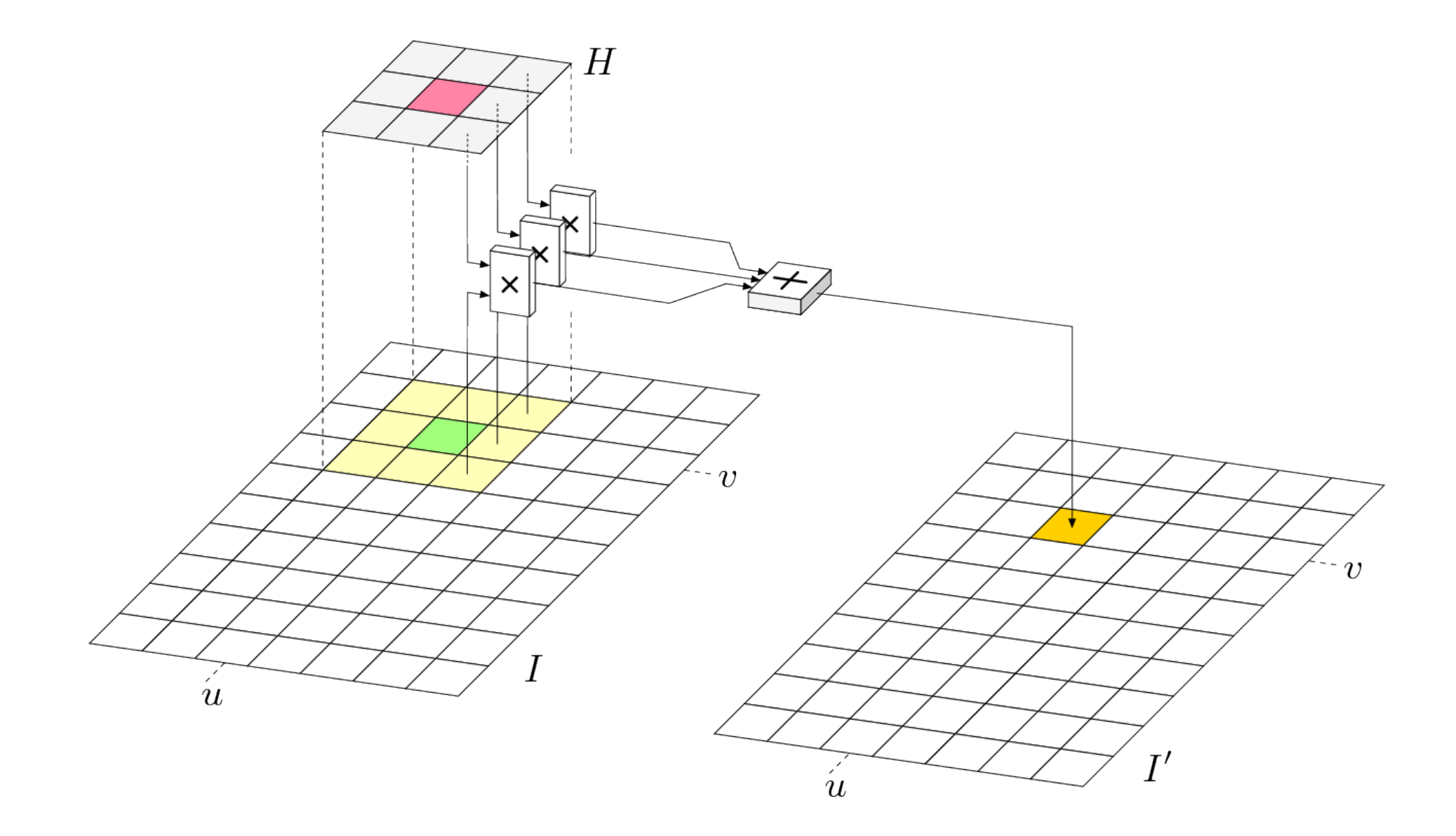

$$
I'(u, v) \leftarrow \sum_{i=-1}^{i=1} \sum_{j=-1}^{j=1} I(u+i, v+j) \cdot H(i, j)
$$

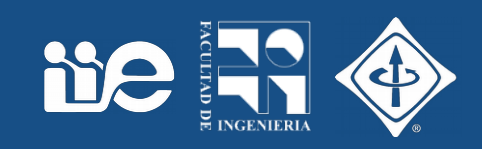

$$
I'(u, v) \leftarrow \frac{p_0 + p_1 + p_2 + p_3 + p_4 + p_5 + p_6 + p_7 + p_8}{9}
$$

$$
I'(u, v) \leftarrow \frac{1}{9} \cdot [I(u-1, v-1) + I(u, v-1) + I(u+1, v-1) + I(u-1, v) + I(u, v) + I(u, v) + I(u+1, v) + I(u-1, v+1) + I(u, v+1) + I(u+1, v+1)]
$$

$$
I'(u, v) \leftarrow \frac{1}{9} \sum_{j=-1}^{1} \sum_{i=-1}^{1} I(u+i, v+j)
$$

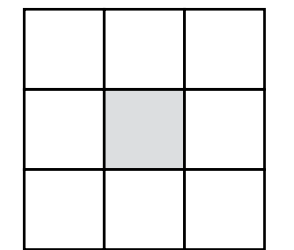

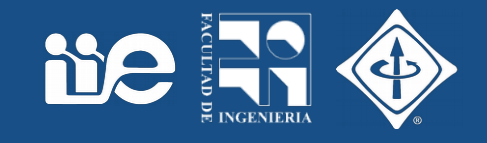

- Un filtro lineal combina pixeles de la región de soporte en forma lineal
	- Básicamente una suma ponderada de pixeles.

$$
I'(u, v) \leftarrow \frac{1}{9} \cdot [I(u-1, v-1) + I(u, v-1) + I(u+1, v-1) + I(u-1, v) + I(u, v) + I(u, v) + I(u+1, v) + I(u-1, v+1) + I(u, v+1) + I(u+1, v+1)]
$$

- El promediado es un ejemplo de filtro lineal
	- Región de soporte: 3x3
	- Ponderación: 1/9, igual para todos los pixeles de la región
- Región de soporte
	- Forma
		- En general cuadrada
		- Podría tener otra forma. Ej. rectángulo, anillo, cruz
	- Tamaño
		- Cuántos pixeles contribuyen
		- Usualmente 3x3, 5x5,7x7, etc.
- Pesos
	- Énfasis que se le da a la contribución de cada pixel
	- Relación entre pixeles vecinos
		- Promediado → todos el mismo peso
		- Realce → importa la diferencia entre el pixel central y sus vecinos

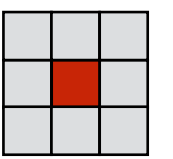

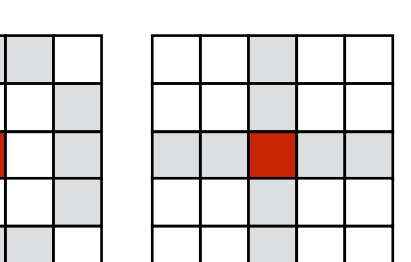

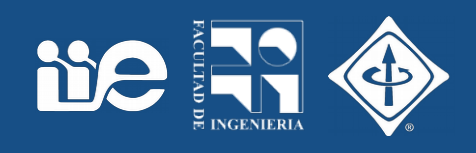

### Matriz o núcleo del filtro

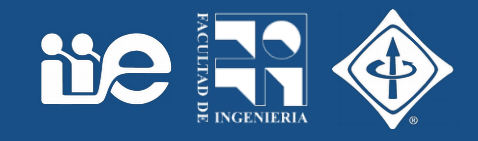

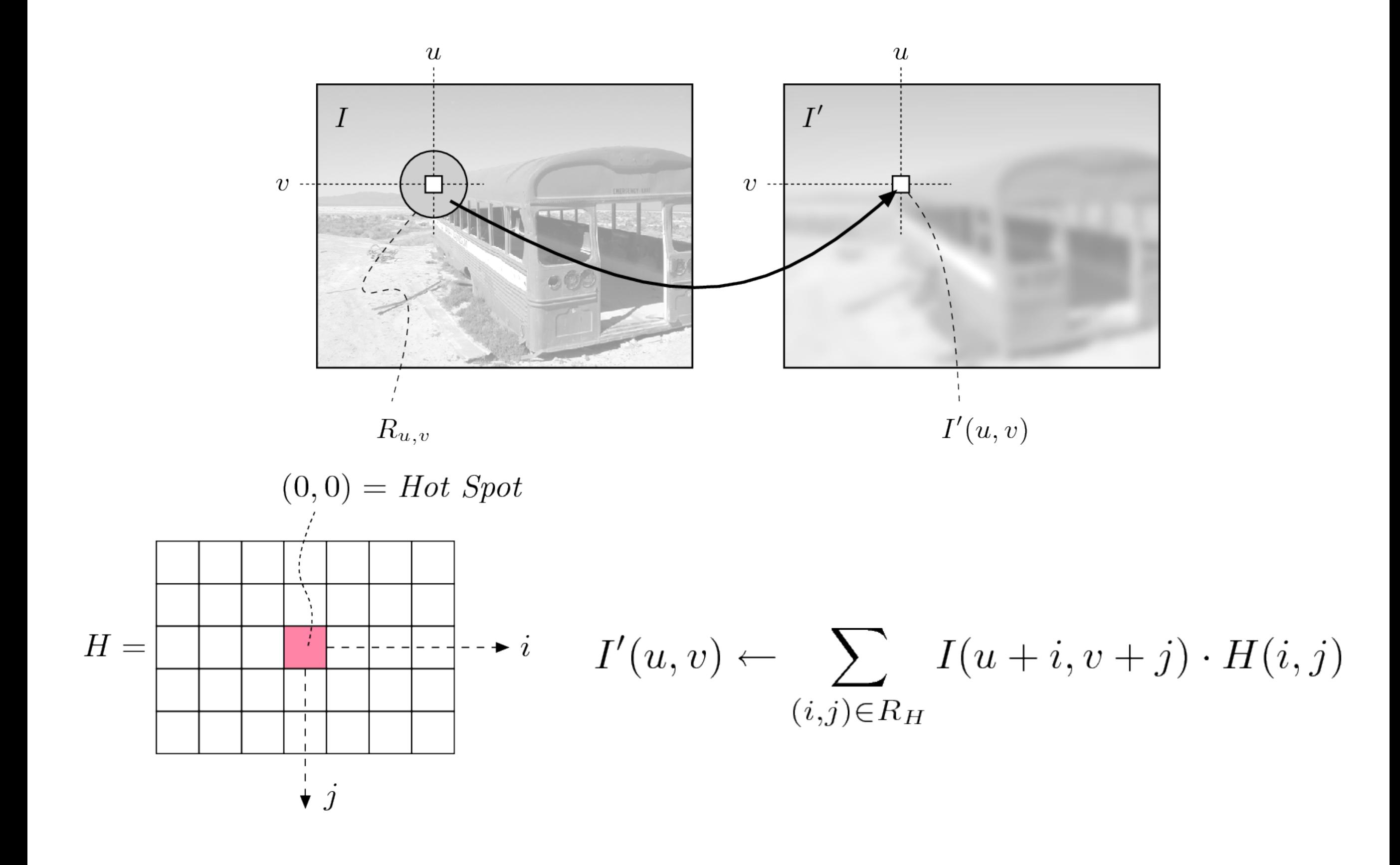

• La operación matemática que se hace al filtrar es la convolución entre la imagen y el núcleo.

**Ne** 

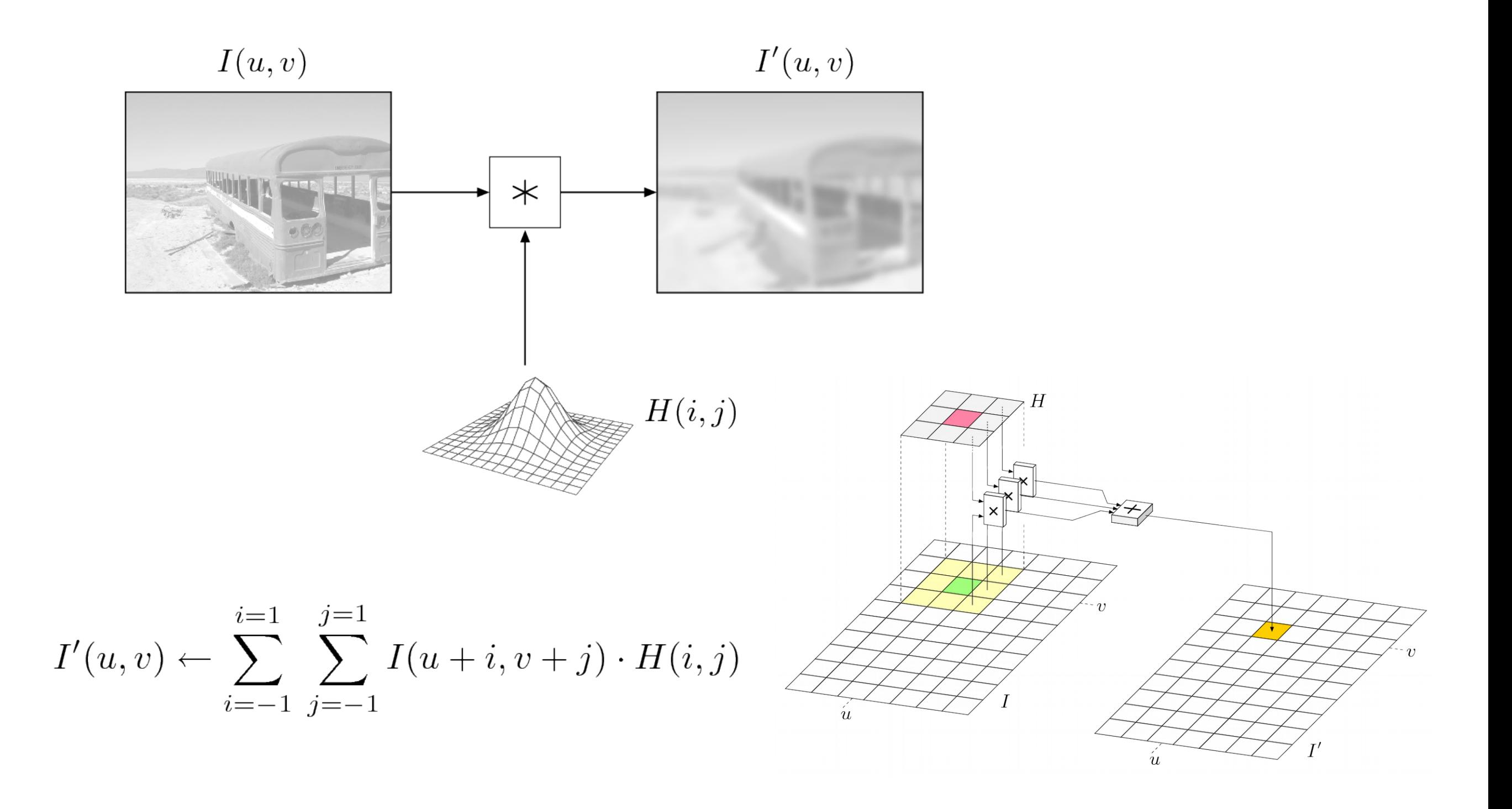

- En general los coeficientes pueden ser valores reales
- A veces se trabaja con enteros y una escala
- Normalización:
	- Los coeficientes de H suman 1
	- Los valores de los pixeles resultado se mantienen en el rango de los valores de los pixeles de la imagen de entrada

DE

$$
H(i,j) = \left[ \begin{array}{ccc} 0.075 & 0.125 & 0.075 \\ 0.125 & \underline{0.200} & 0.125 \\ 0.075 & 0.125 & 0.075 \end{array} \right] = \frac{1}{40} \left[ \begin{array}{ccc} 3 & 5 & 3 \\ 5 & \underline{8} & 5 \\ 3 & 5 & 3 \end{array} \right]
$$

### Ejemplos de núcleos

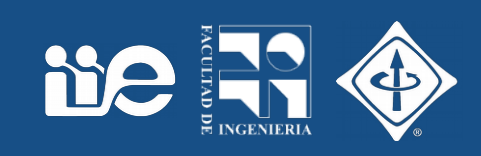

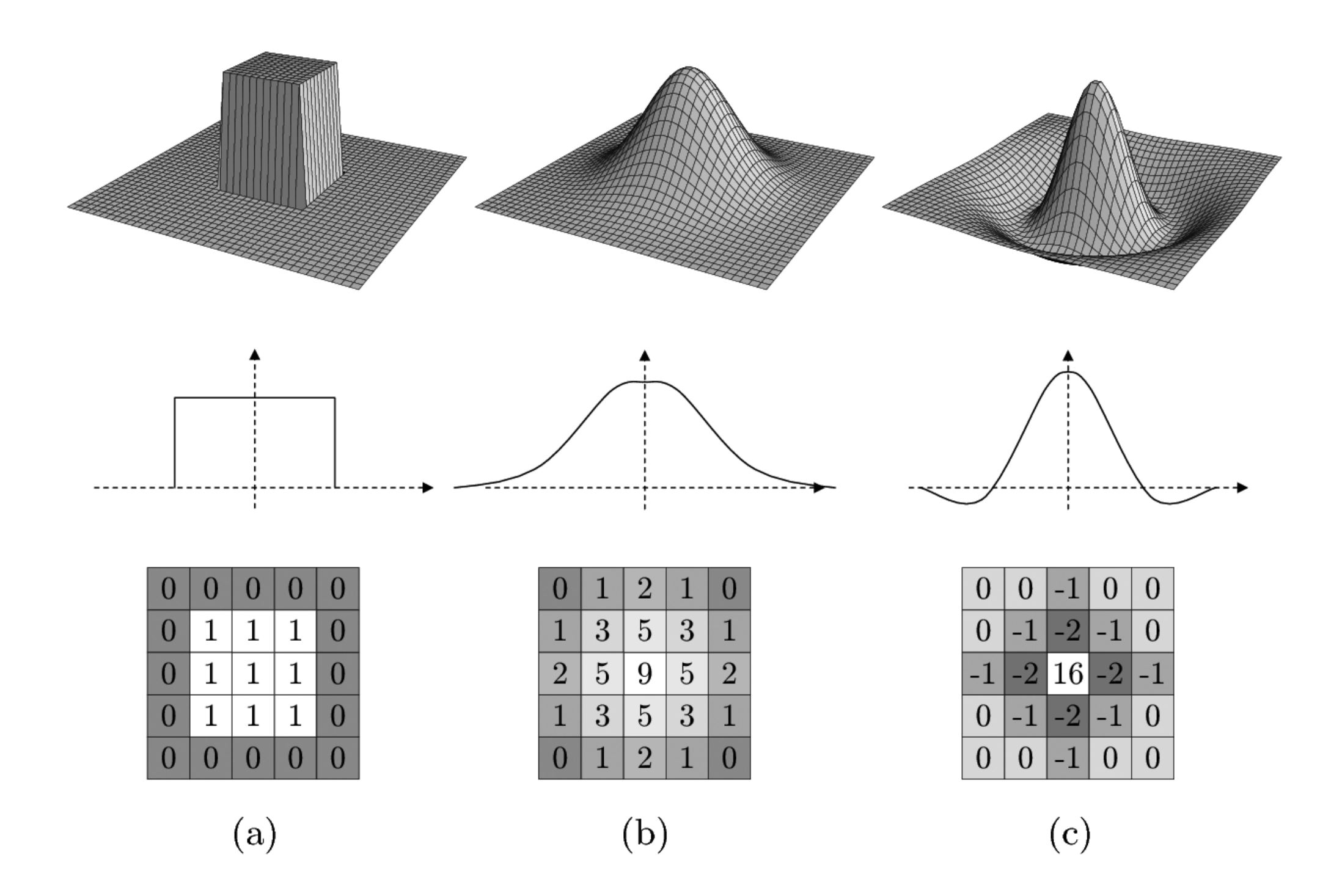

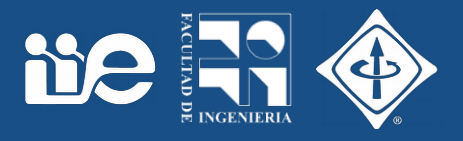

• ¿Cuál es la respuesta del filtro cuando la entrada es una Delta (un impulso, un punto de luz)?

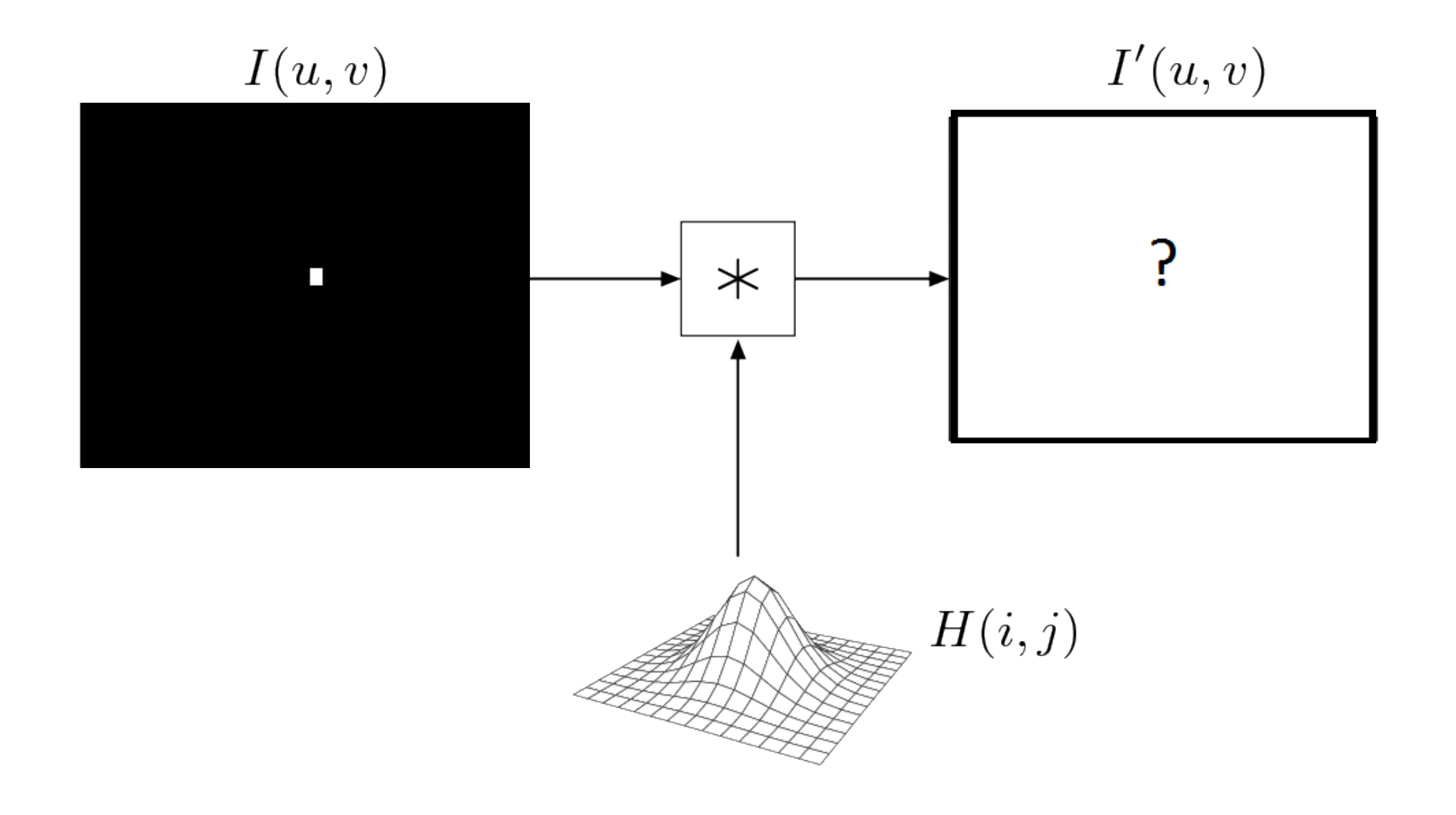

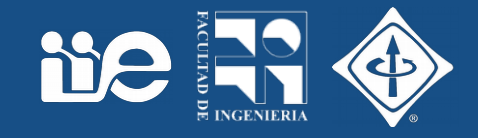

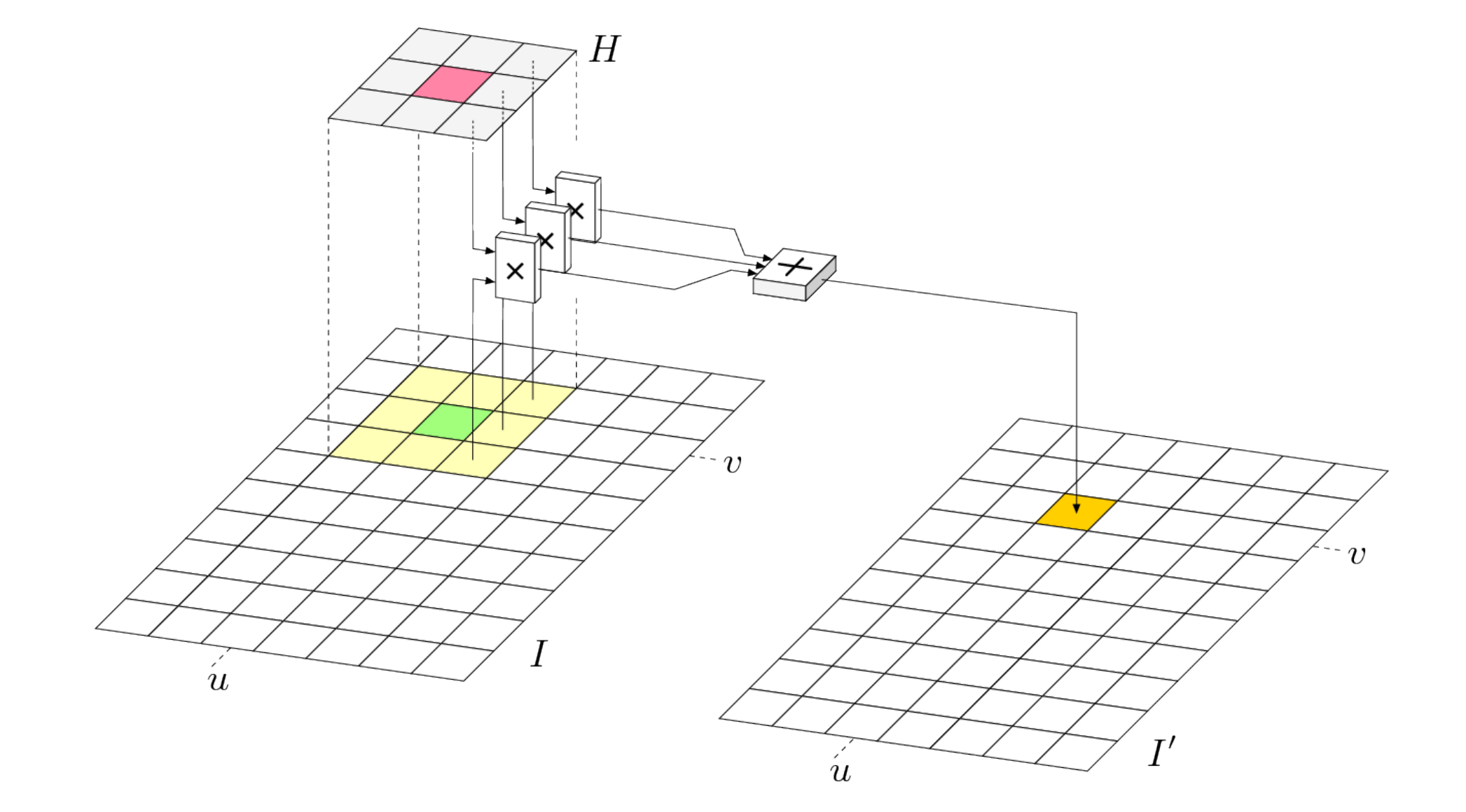

### Respuesta al impulso del filtro

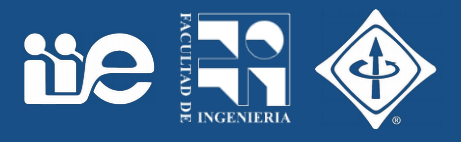

• La respuesta al impulso del filtro coincide con el núcleo o matriz del filtro

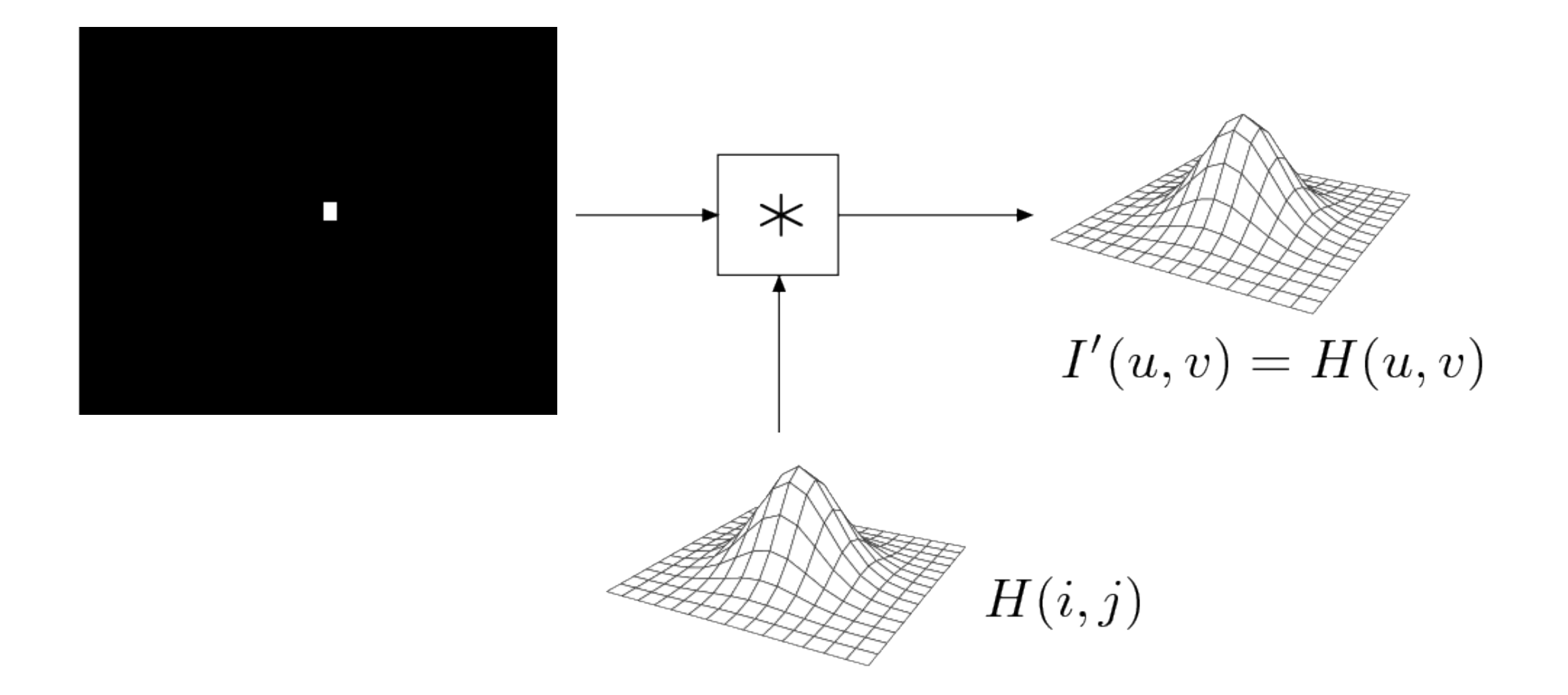

### Respuesta al impulso del filtro

- Caracteriza completamente el filtro lineal
- Es el núcleo de convolución del filtro
- Es la salida cuando la entrada es un punto de luz
	- Muestra como el sistema lineal dispersa ese punto de luz
	- Por eso se le llama: Point Spread Function (PSF)

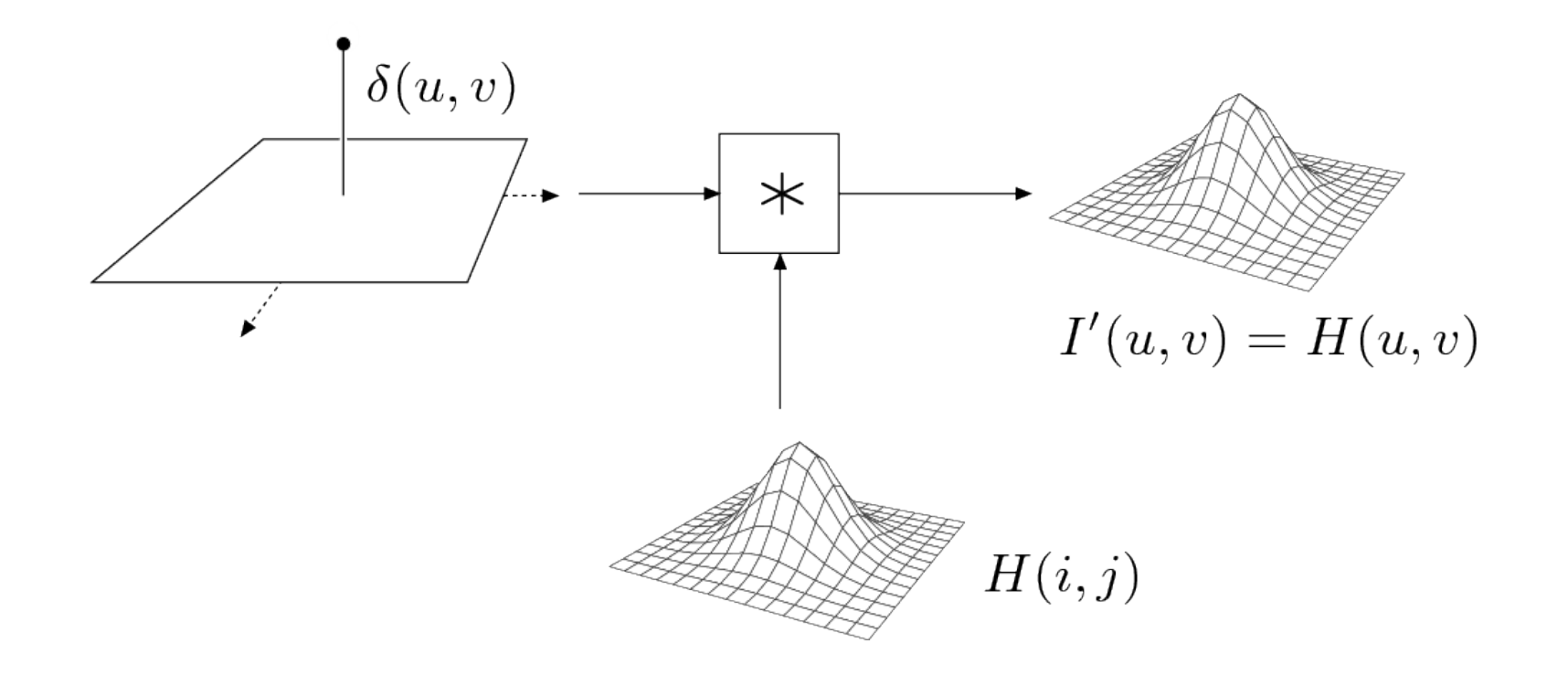

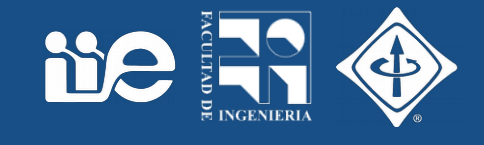

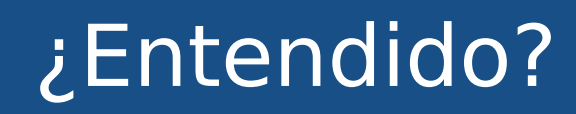

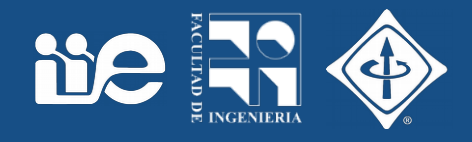

• ¿Cómo es la relación entre la salida y la entrada cuando el filtro tiene como núcleo una Delta ?

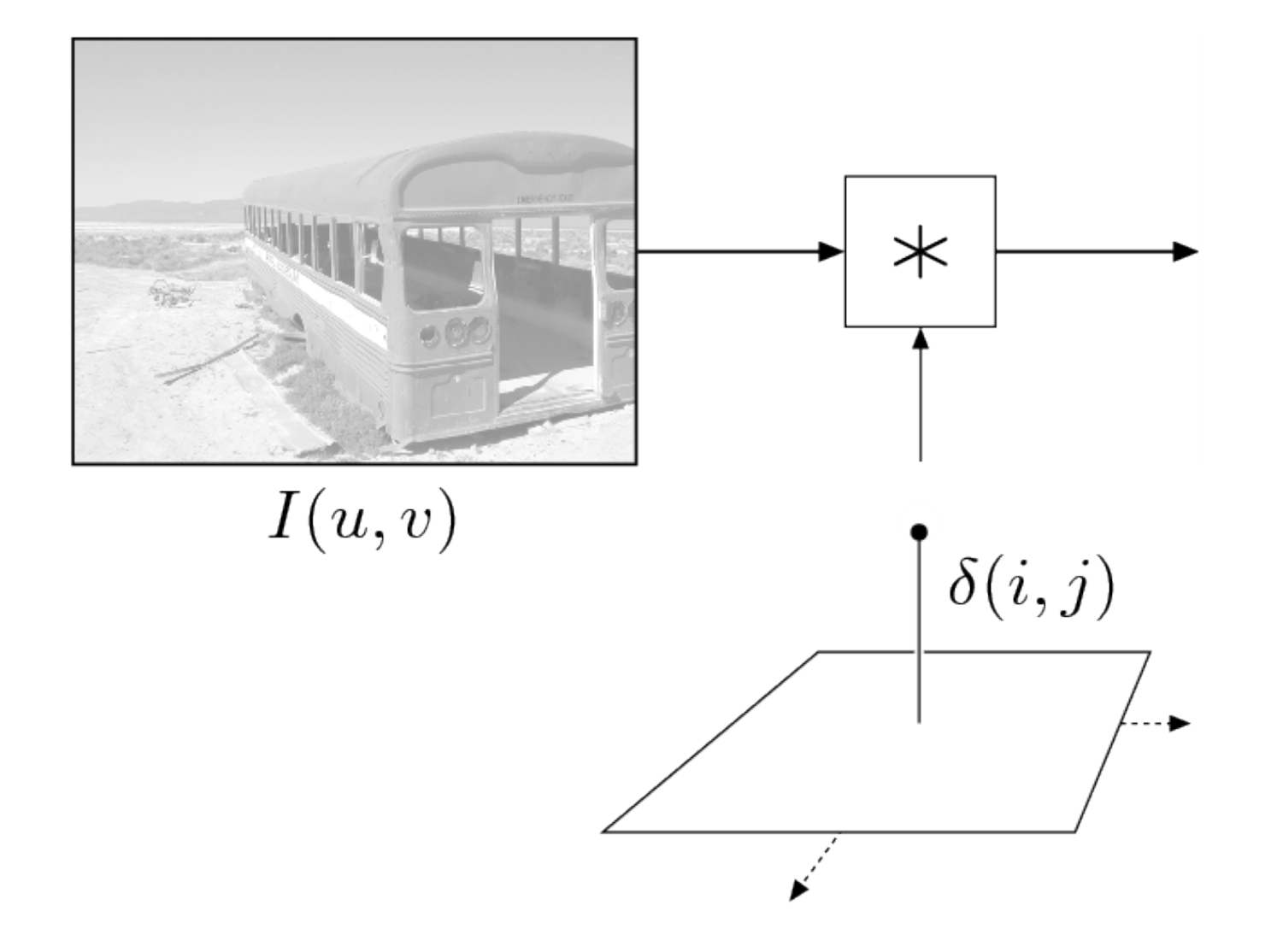

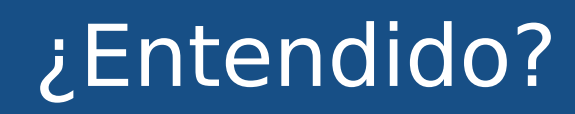

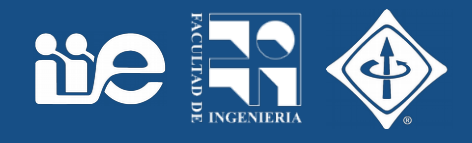

• ¿Cómo es la relación entre la salida y la entrada cuando el filtro tiene como núcleo una Delta ?

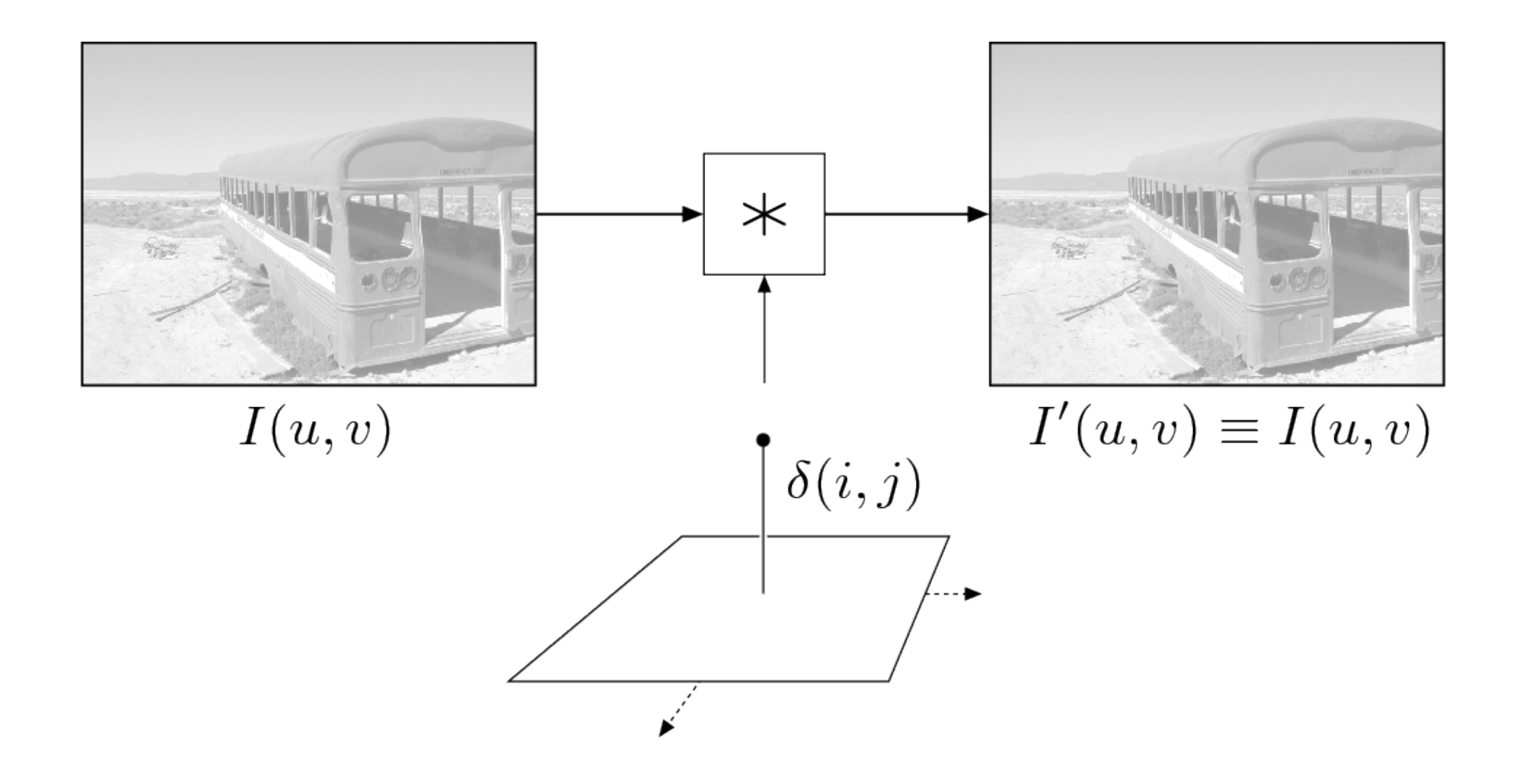

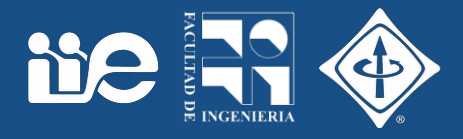

- Lo que estamos viendo para filtros es general para sistemas lineales
- Por ejemplo, la formación de la imagen en un microscopio se puede modelar como un sistema lineal
	- La imagen adquirida es la salida de la imagen ideal pasada por ese sistema lineal
	- La PSF caracteriza a ese sistema lineal
	- Cuanto más se aparte la PSF de una Delta mayor será la diferencia entre la imagen adquirida y la ideal.

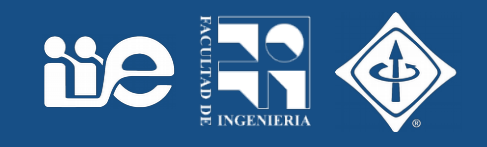

- Abrir una imagen
- Duplicar la imagen
	- Menú Image → Duplicate…
	- Sobre la imagen: Botón derecho → Duplicate
- Probar filtrado lineal
	- Menú Process
		- → Smooth
		- → Sharpen
	- Menú Filters → Gaussian blur
	- Menú Filters → Convolve

# Filtrado lineal en Fiji

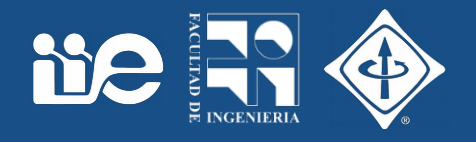

• Probar con diversos núcleos en Process > Filter > Convolve…

#### Sobel operators

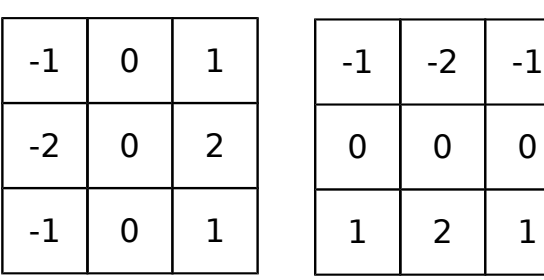

#### Laplaciano

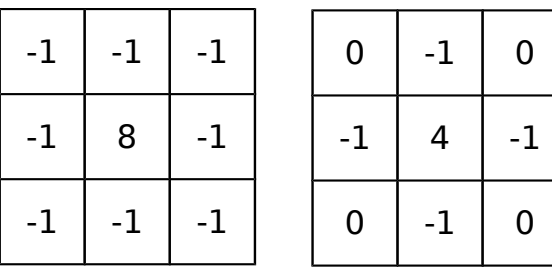

#### Suavizado

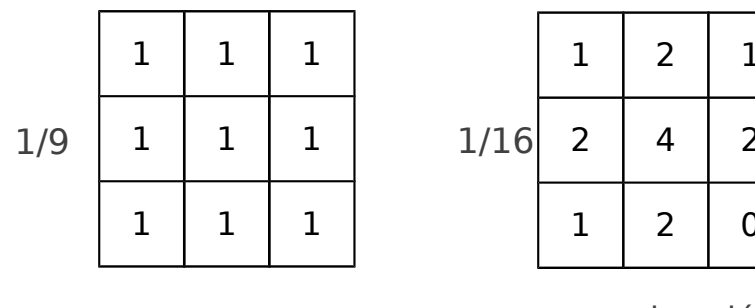

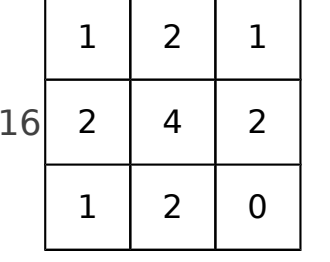

aproximación gaussiana

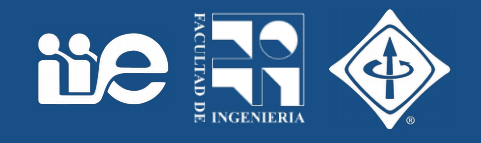

- Un filtro no lineal combina pixeles de la región de soporte mediante alguna operación no lineal
	- Ejemplos de operaciones no lineales: máximo, mínimo, mediana, …

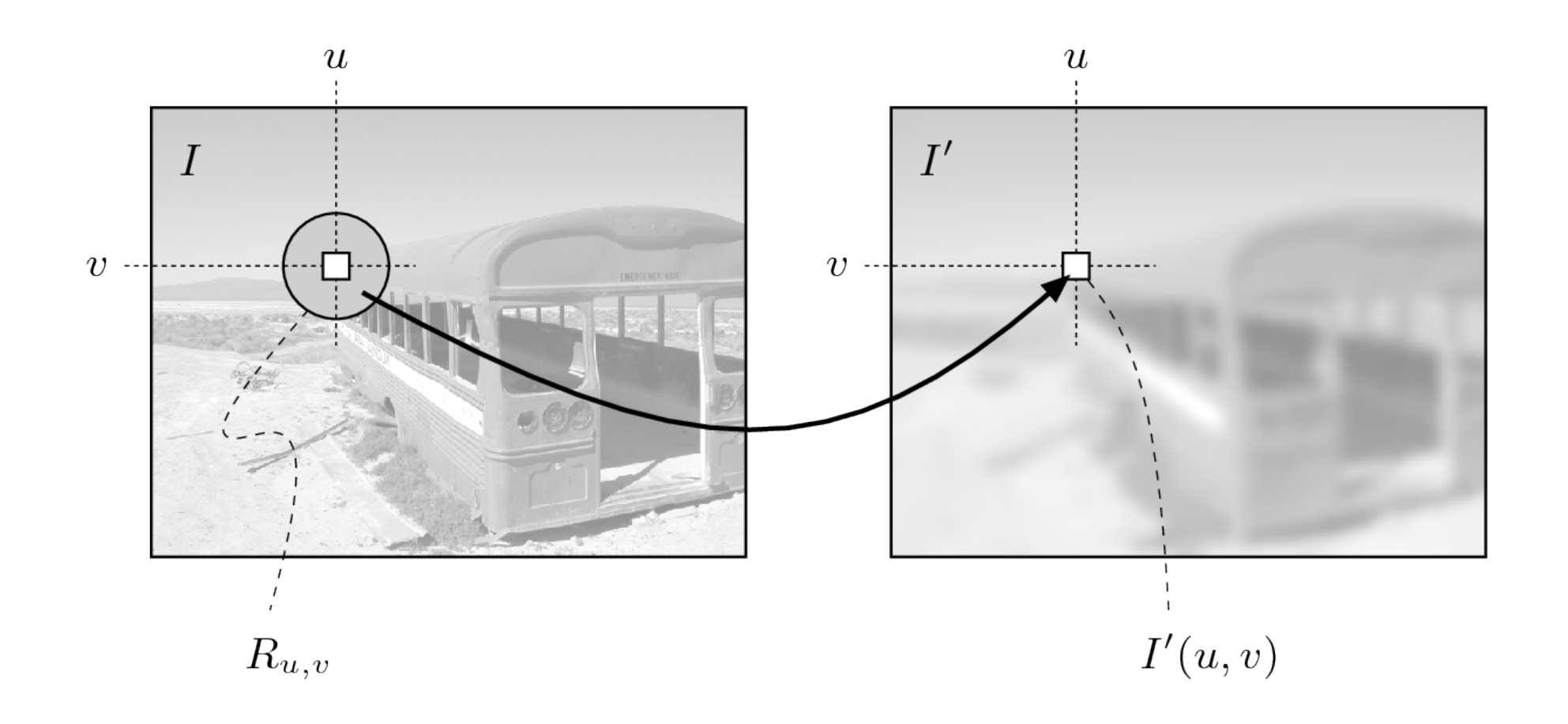

### Filtrado no lineal: minimo

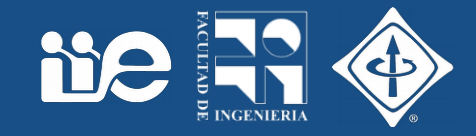

lena-std.tif

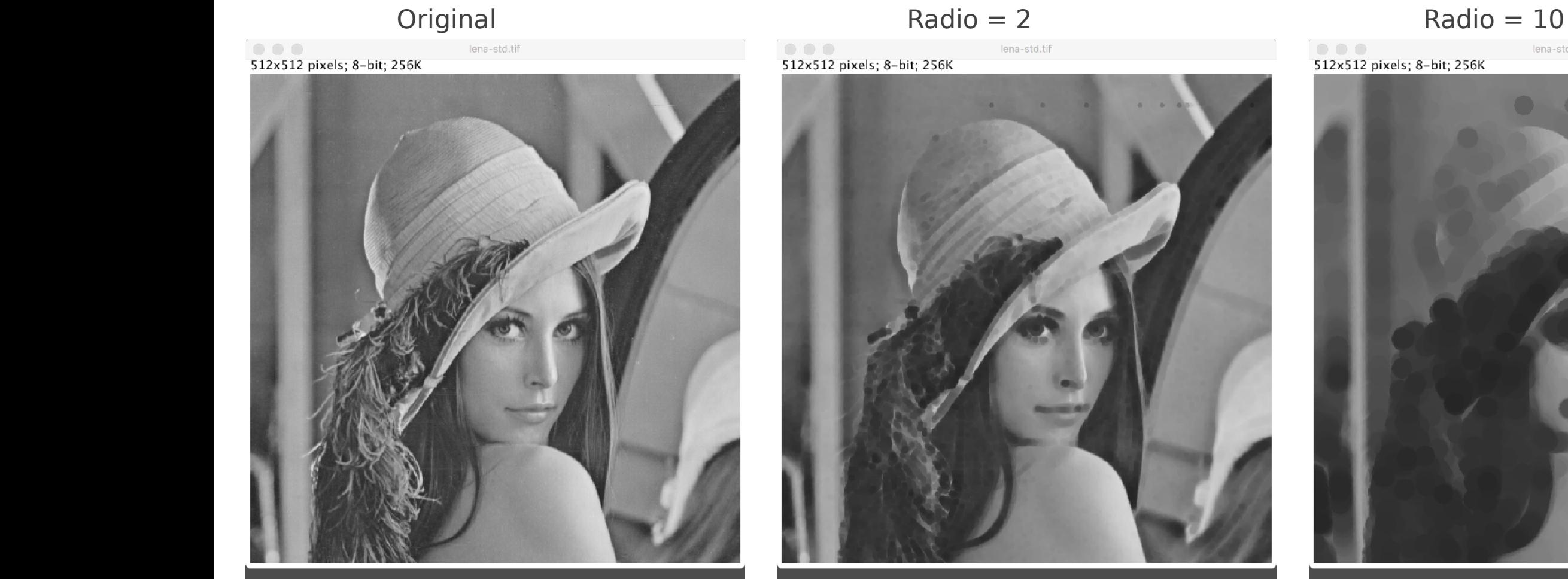

### Filtrado no lineal: máximo

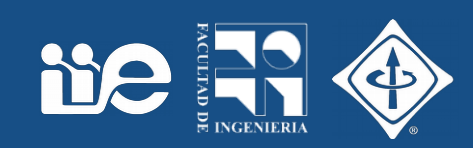

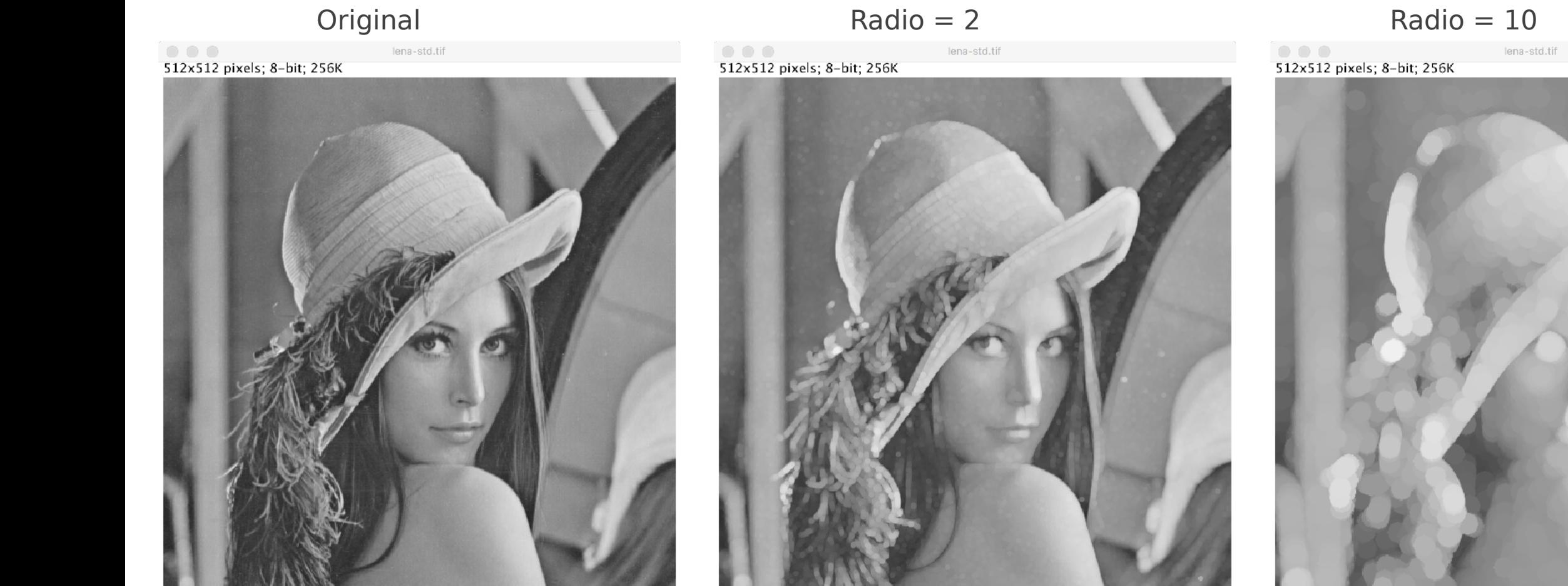

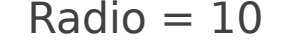

# Máximo y mínimo sobre ruido sal y pimienta

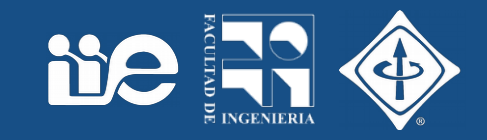

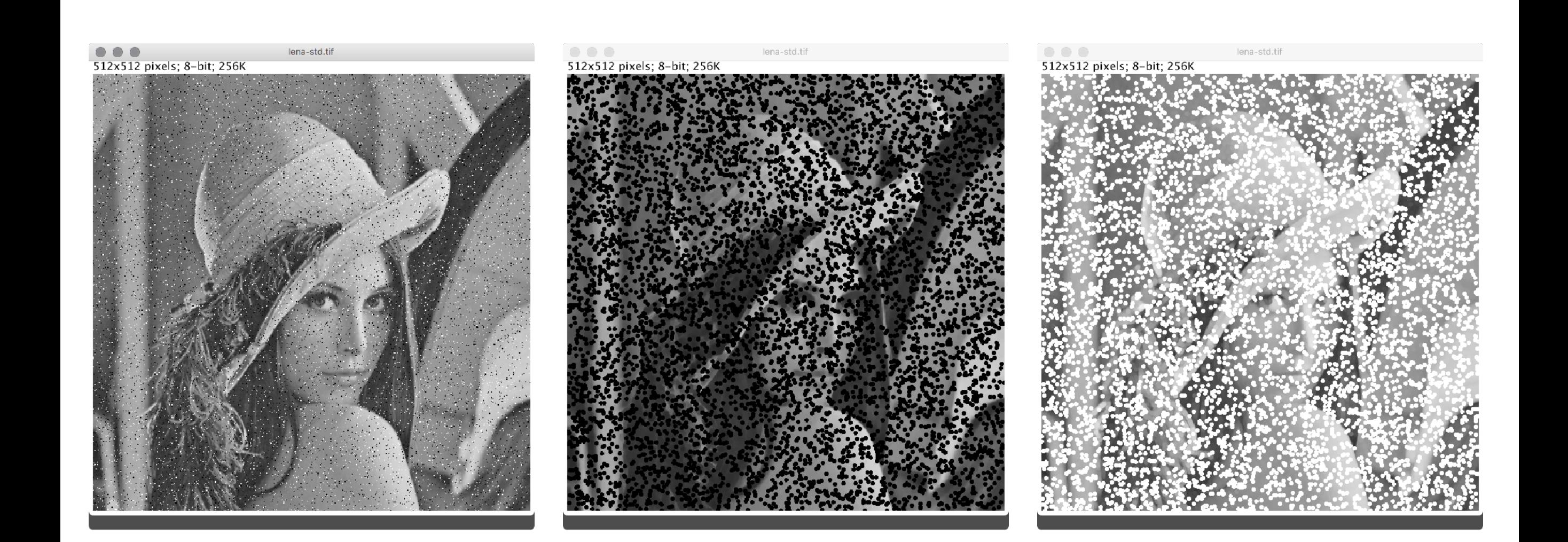

# Filtrado no lineal: mediana

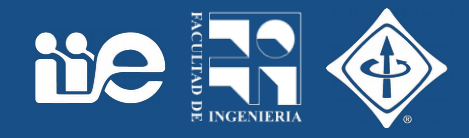

$$
I'(u, v) \leftarrow \text{median}\left\{I(u+i, v+j) \mid (i, j) \in R\right\}
$$

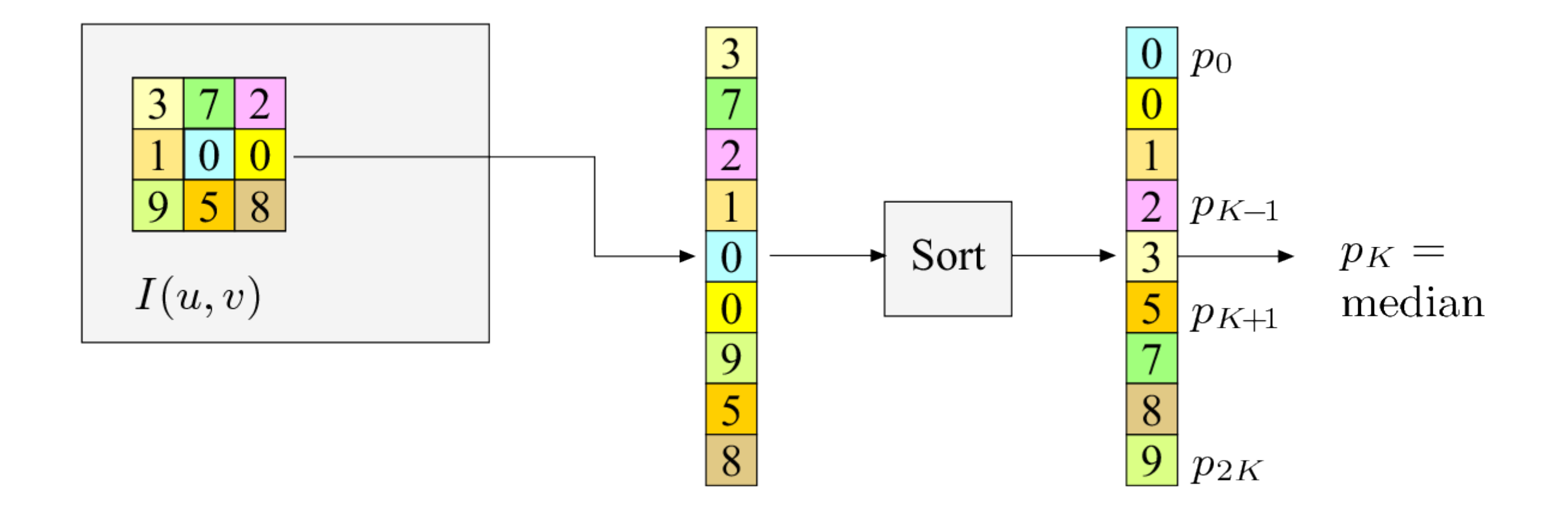

### Mediana sobre ruido sal y pimienta

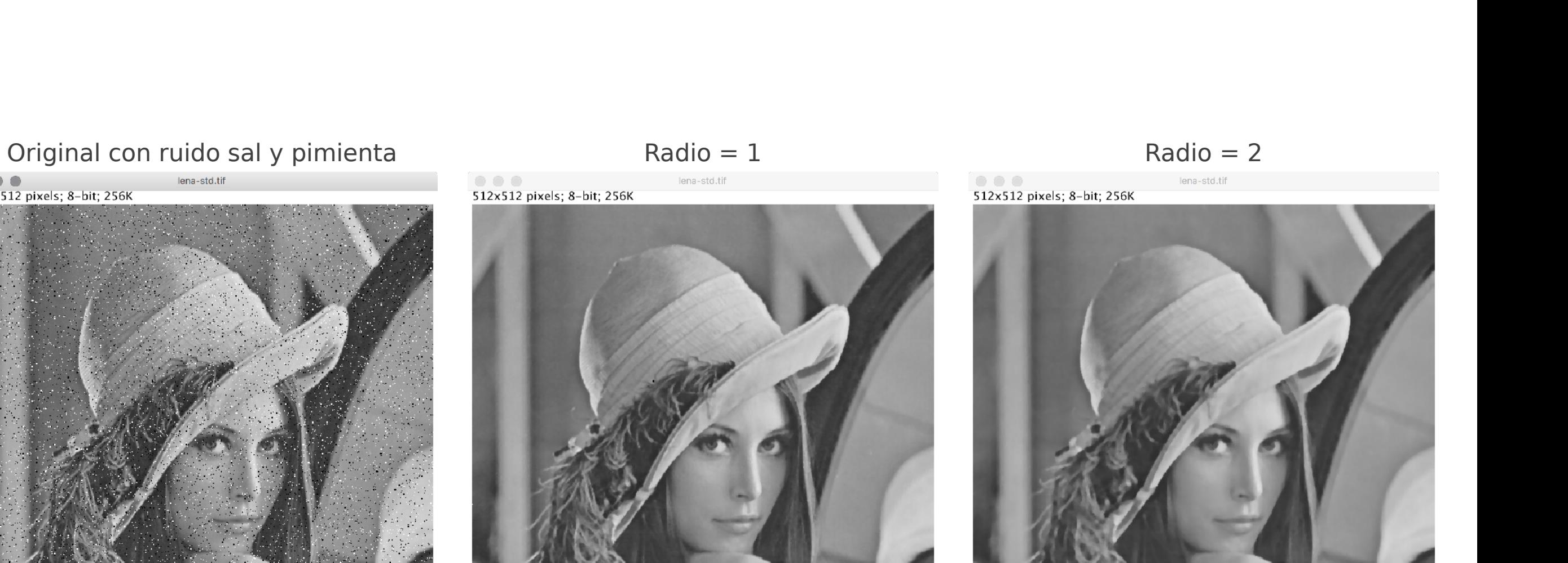

**De Free** 

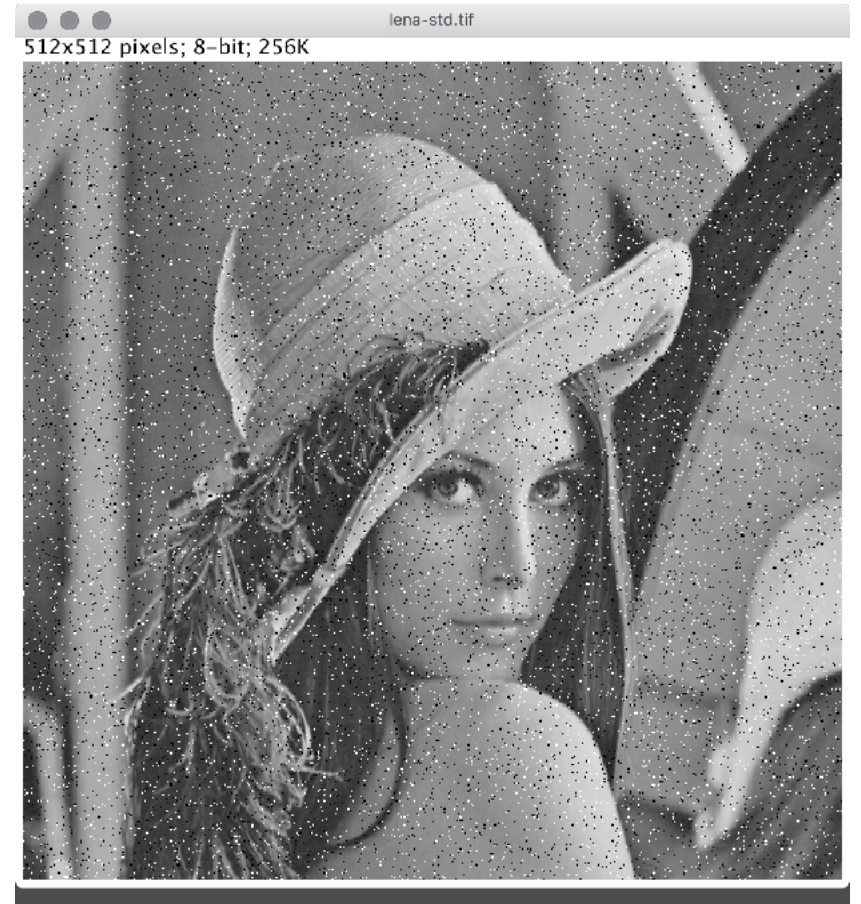

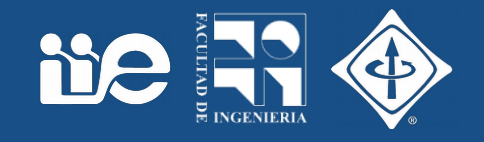

- Abrir una imagen
- Duplicar la imagen
- Menú Image → Duplicate…
- Sobre la imagen: Botón derecho → Duplicate
- Probar filtrado no lineal
- Menú Filters
	- $\rightarrow$  Maximun
	- $\rightarrow$  Minimum
	- → Median
- Probar con varios radios

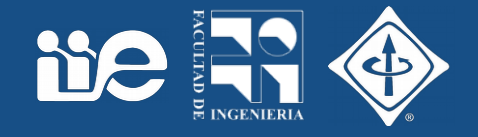

• ¿Qué pasa al filtrar en los extremos de la imagen?

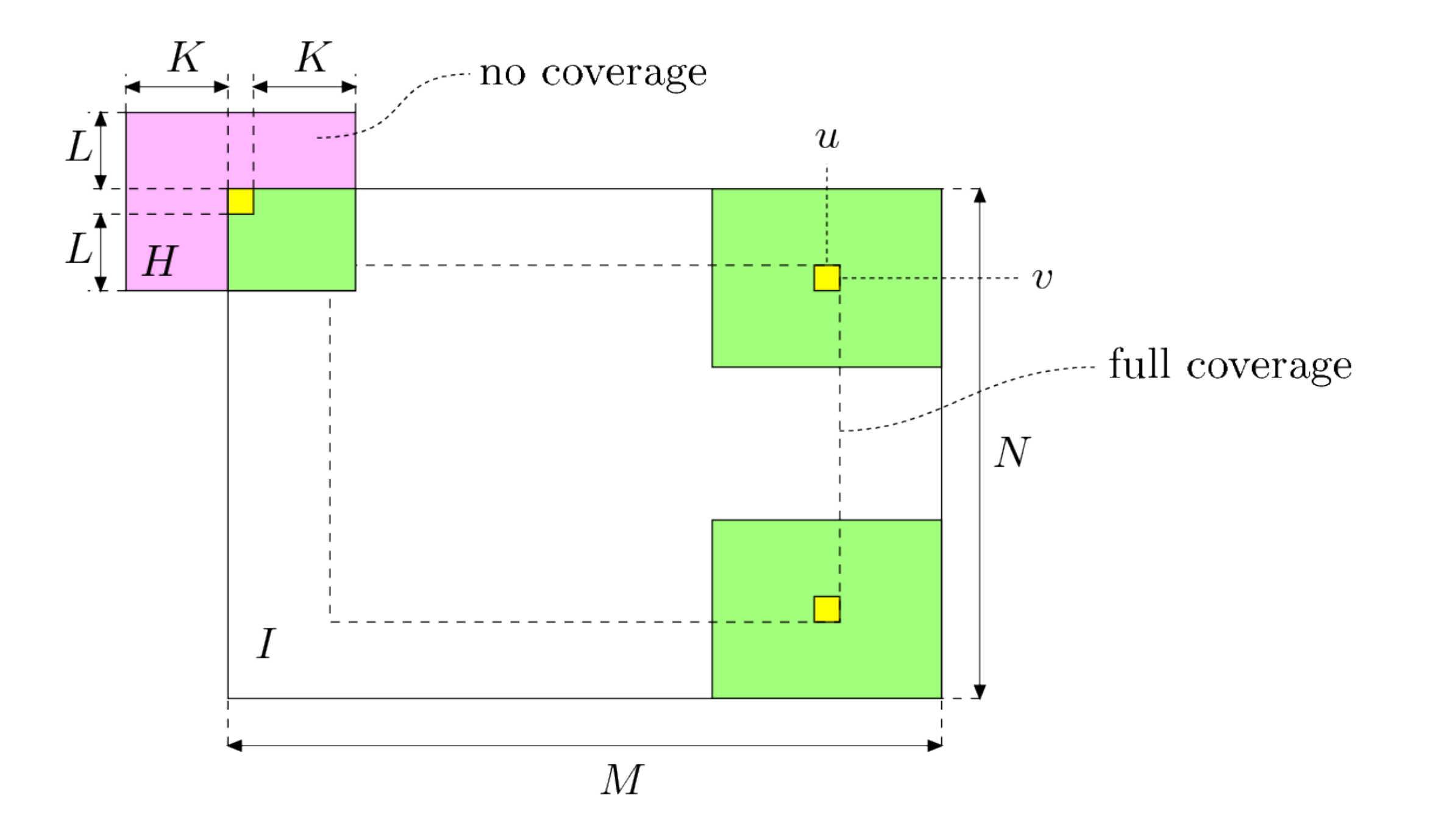

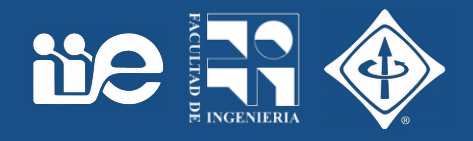

- ¿Qué pasa al filtrar en los extremos de la imagen?
- En general se "agregan" pixeles alrededor de los bordes con algún criterio (padding)
	- Pixeles agregados con valor constante
	- Se repiten los pixeles del borde de la imagen
	- Se espeja la imagen por el borde
	- Se periodiza la imagen
- ¿Qué es lo que hace Fiji al filtrar?

# Filtrado - implementación

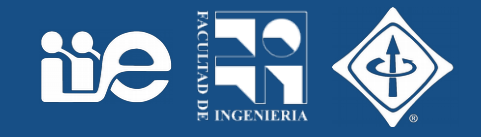

• Distintos tipos de padding

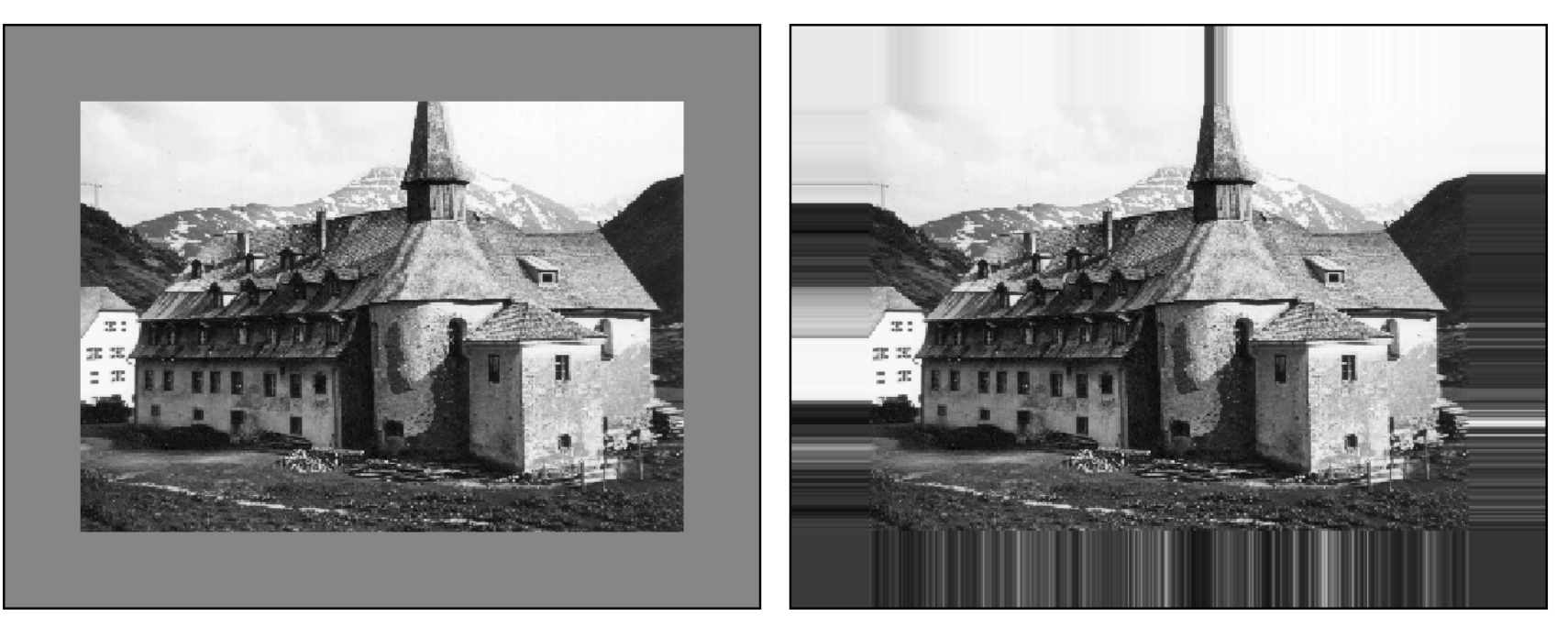

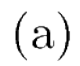

 $(b)$ 

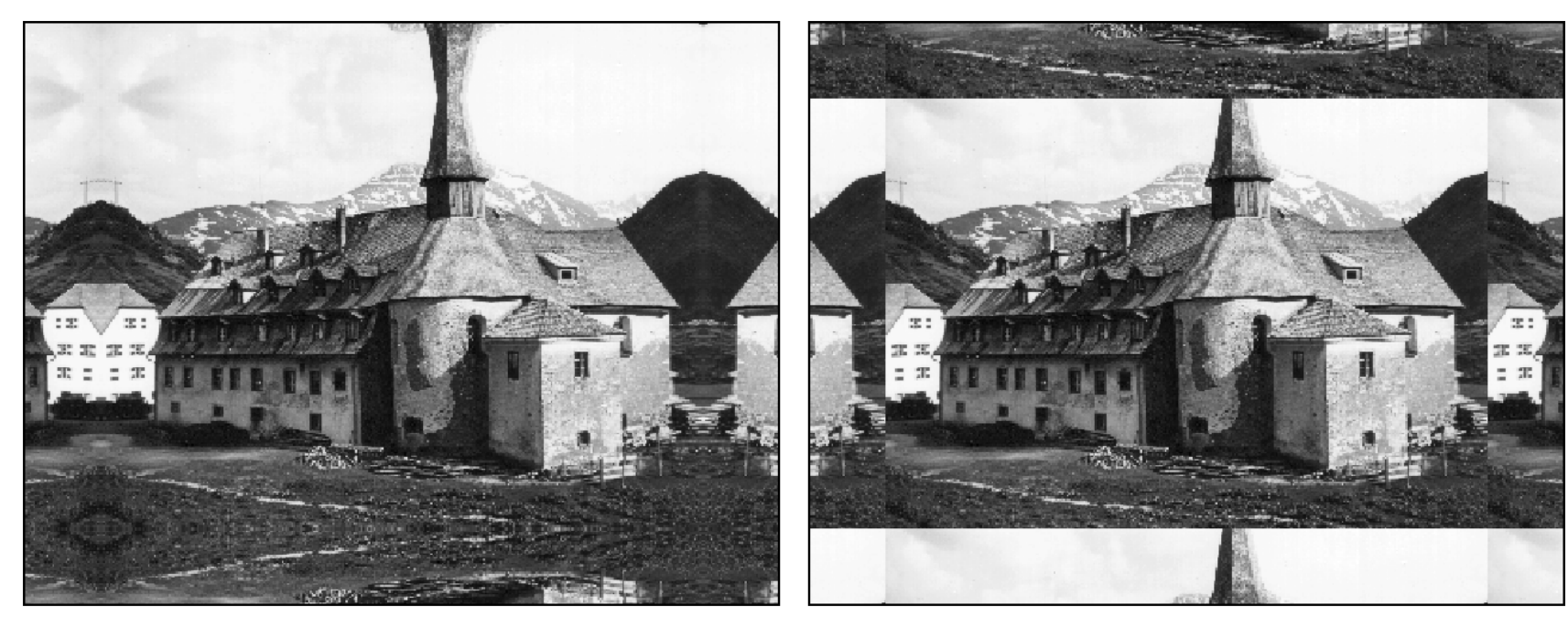

 $(d)$